#### CT4310 exercise

09-12-2009 How to get a Matlab code release from the OpenEarth repository Kees den Heijer & Gerben de Boer, TU Delft & Deltares

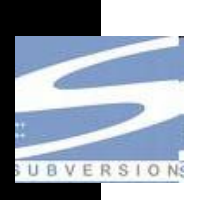

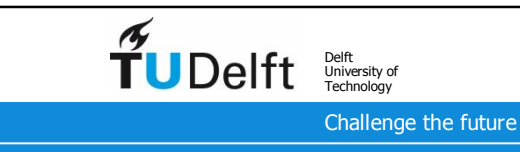

## Go to the Deltares repository

<http://repos.deltares.nl>

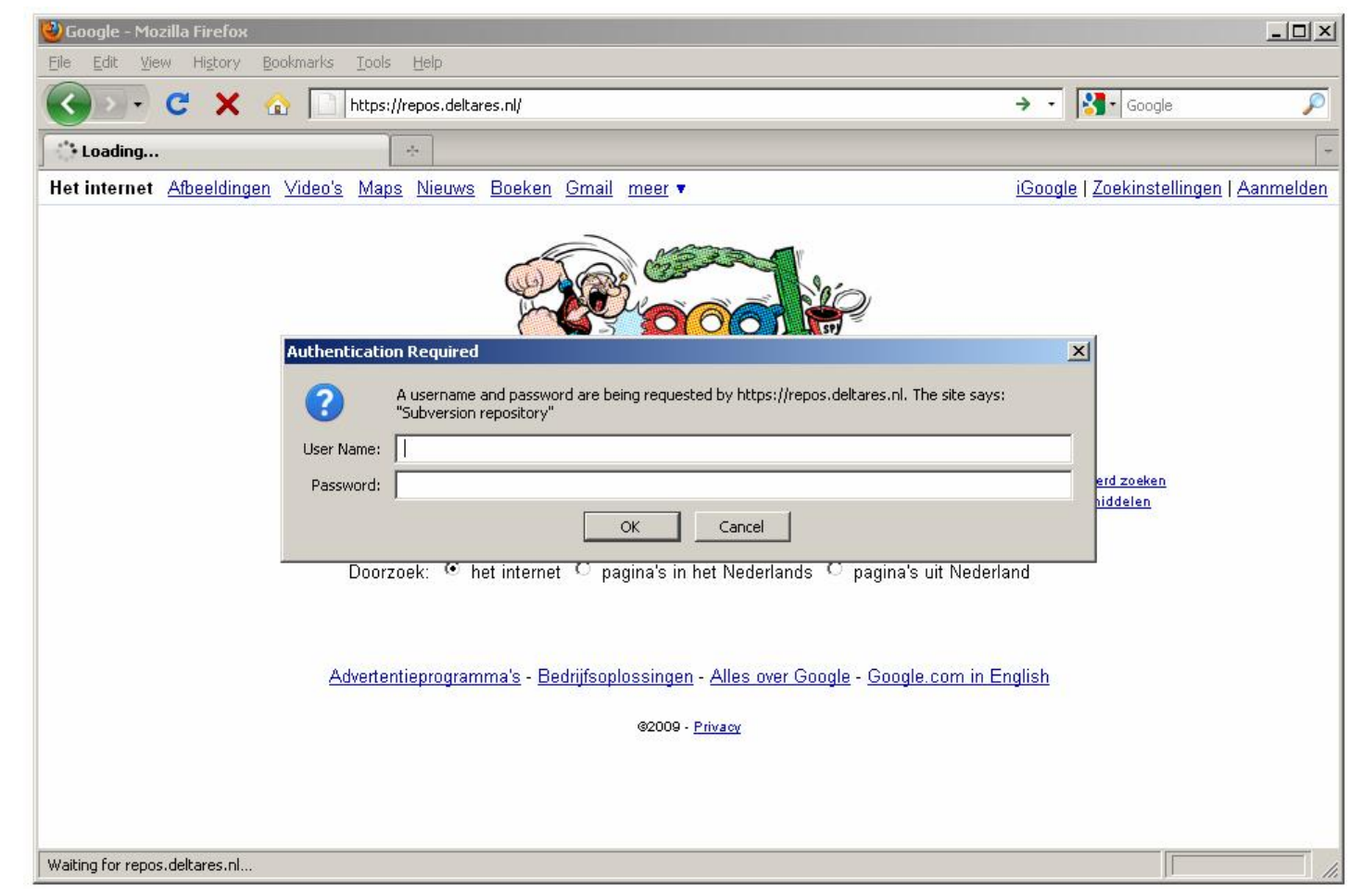

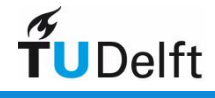

#### Select 'Doorzoek'

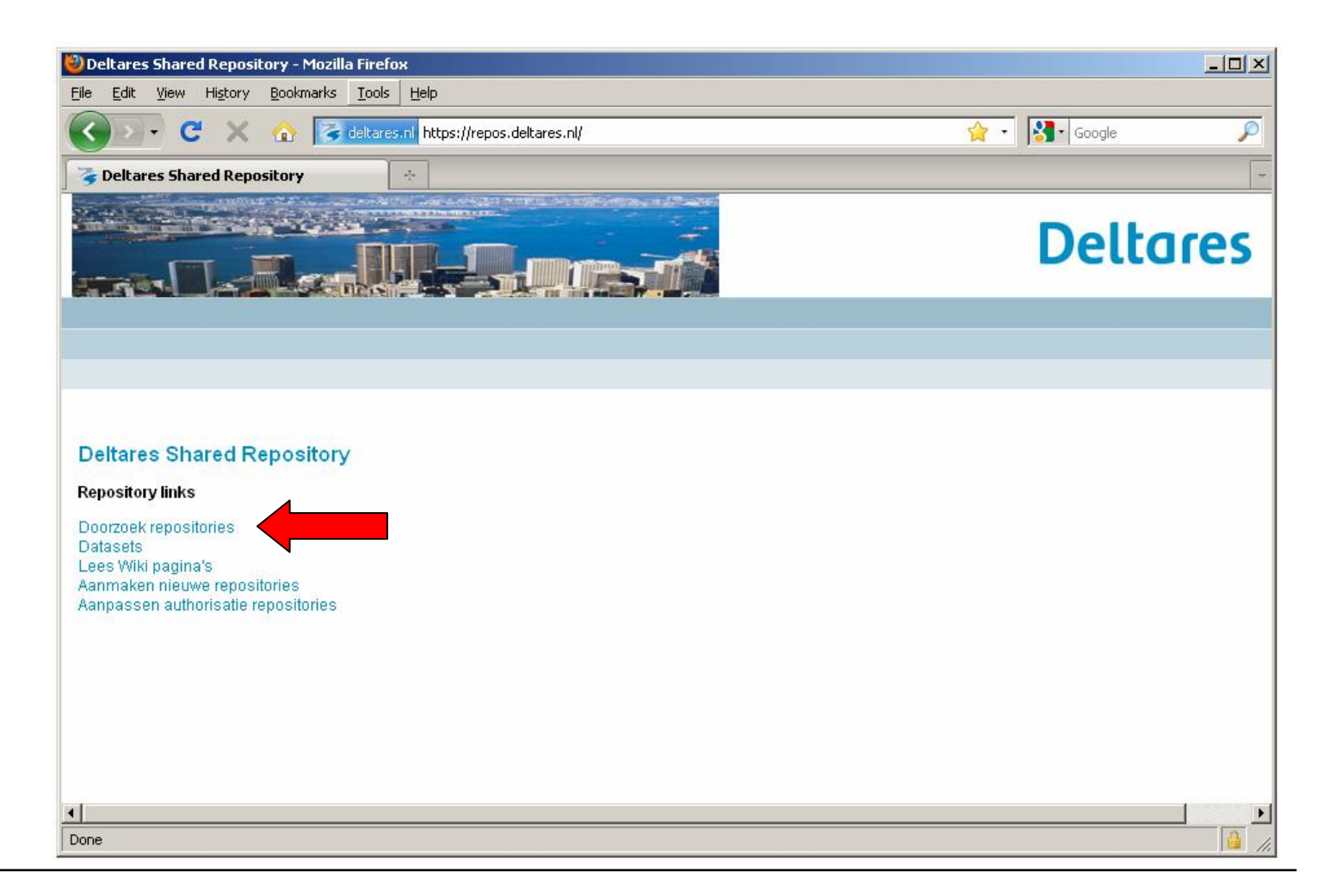

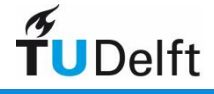

How to get a Matlab code release from the OpenEarth repository 3

### Scroll all main repositories

Select OpenEarthTools

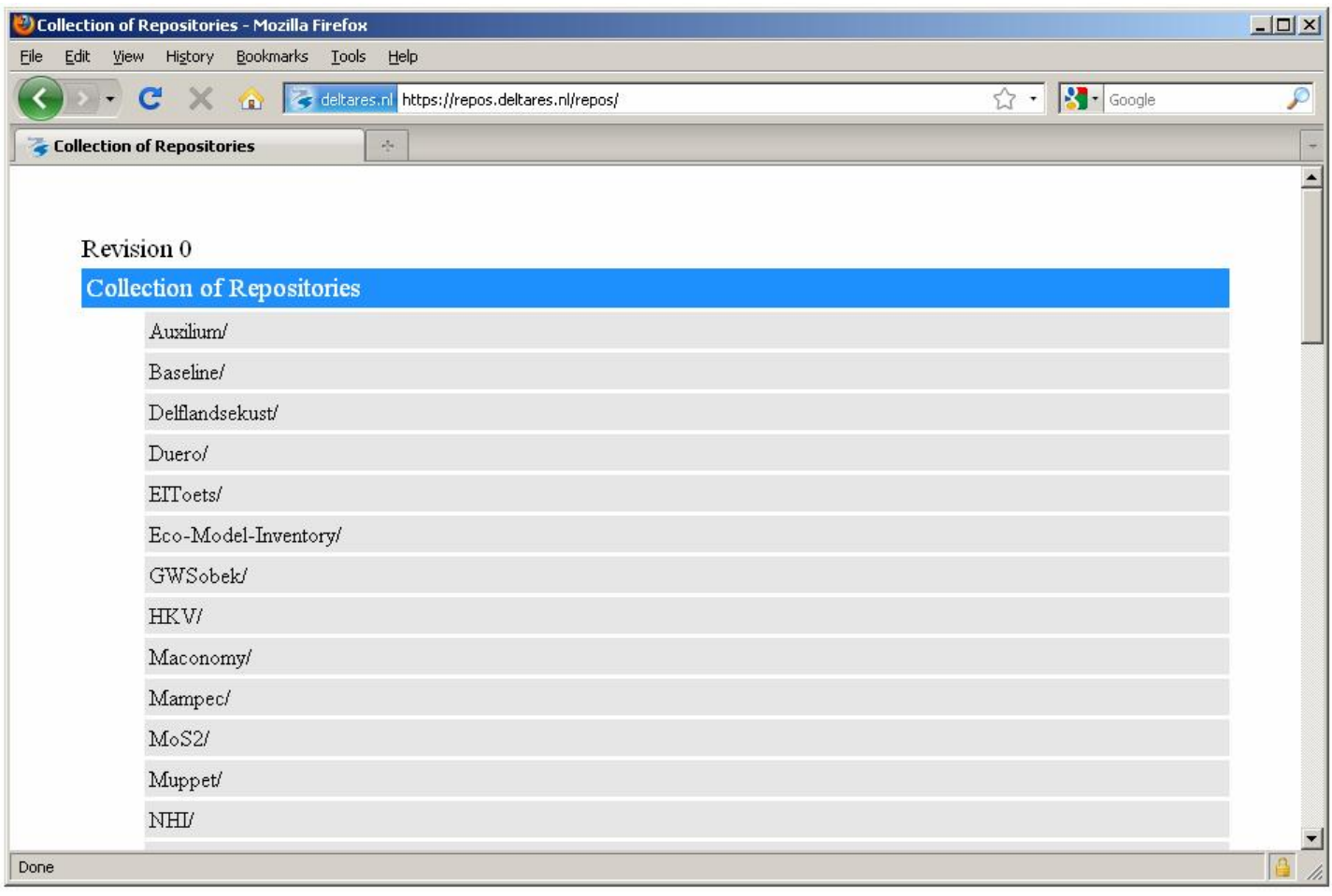

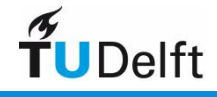

# Scroll all main repositories

Select OpenEarthTools

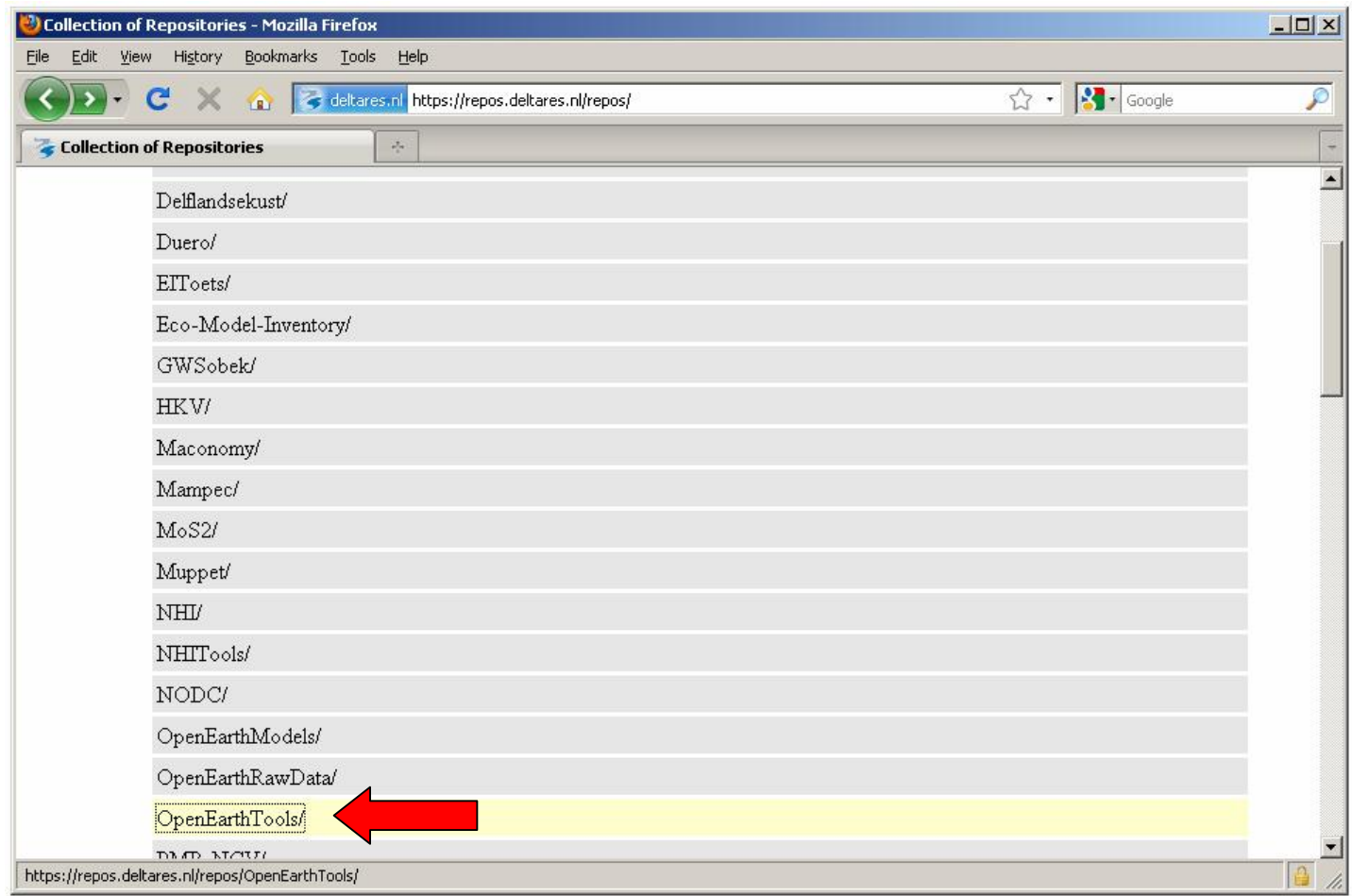

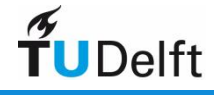

## Same structure for every repository

branches - tags – trunk

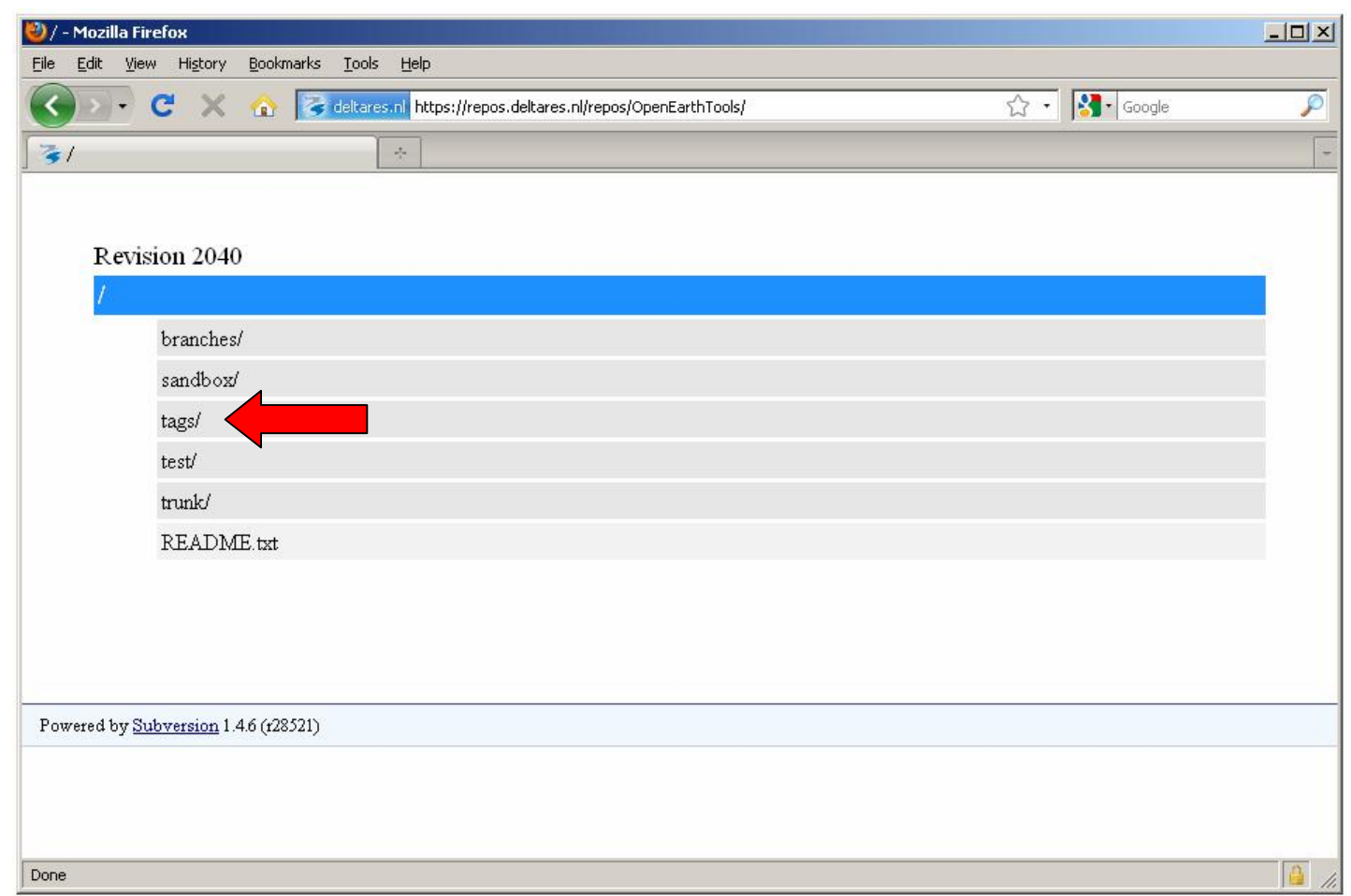

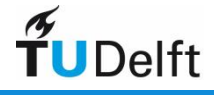

#### Same structure for every repository

- Each repository has
	- **tags**: contains tested alpha version of (parts of) the trunk
		- created every once in a while: few times per year
		- official release with separate version numbers (e.g. 2009a)
		- often compiled versions are included
		- get your code here if you are user only: **CT4310 2009 release**
	- **test**: files required for testing a tag (regression tests + data) (optional)
	- **sandbox** for practicing (optional)
	- **trunk**: contains ongoing beta-release of main developments
		- submit your work every day
		- get your code here if you are a developer
	- **branches**: side developments
		- might be merged into trunk one day if successful
		- do highly-frequent 'chat'-like submits only here

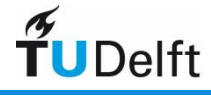

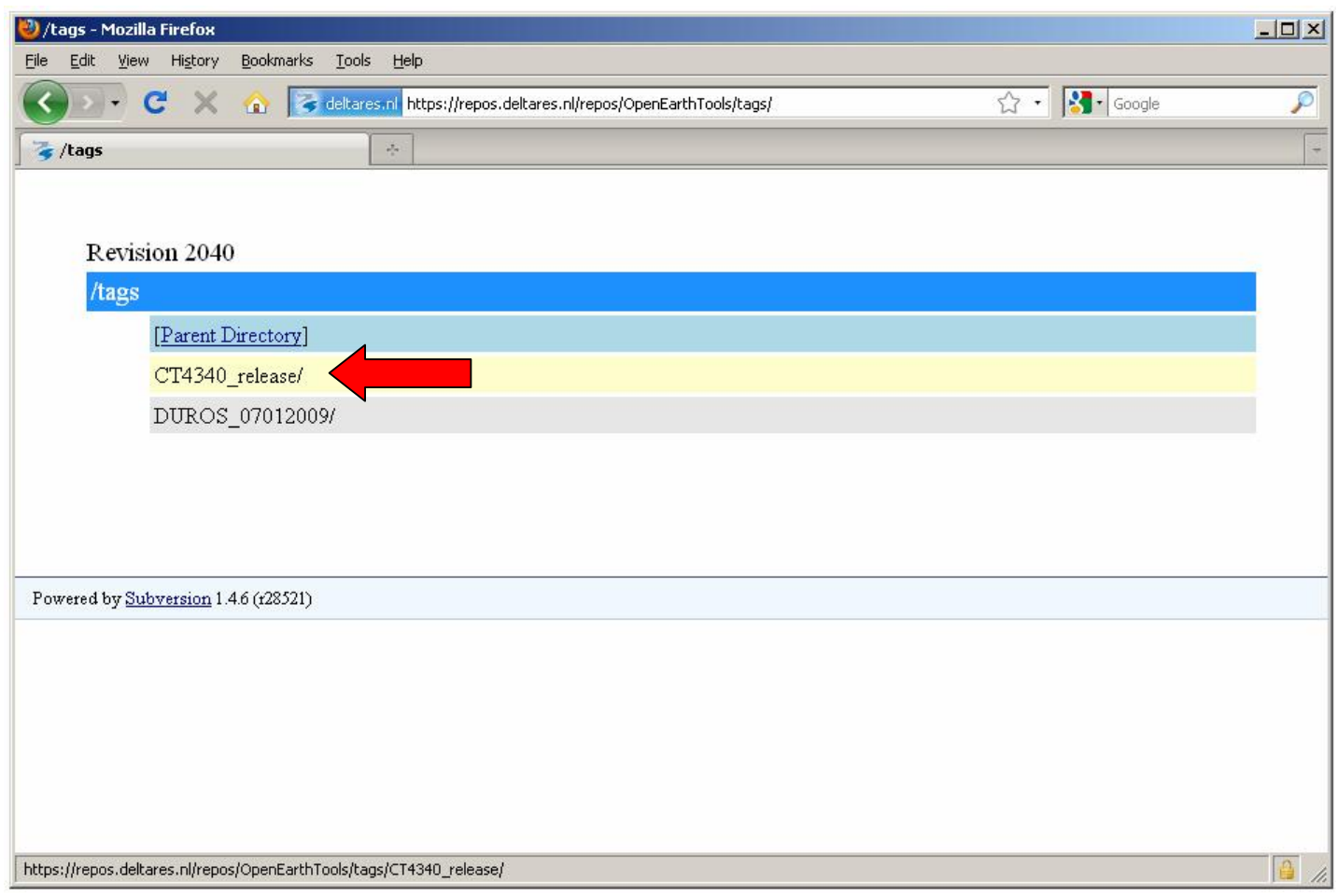

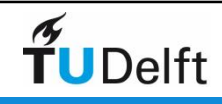

How to get a Matlab code release from the OpenEarth repository 8

### Save the files to your PC

Click right mouse button

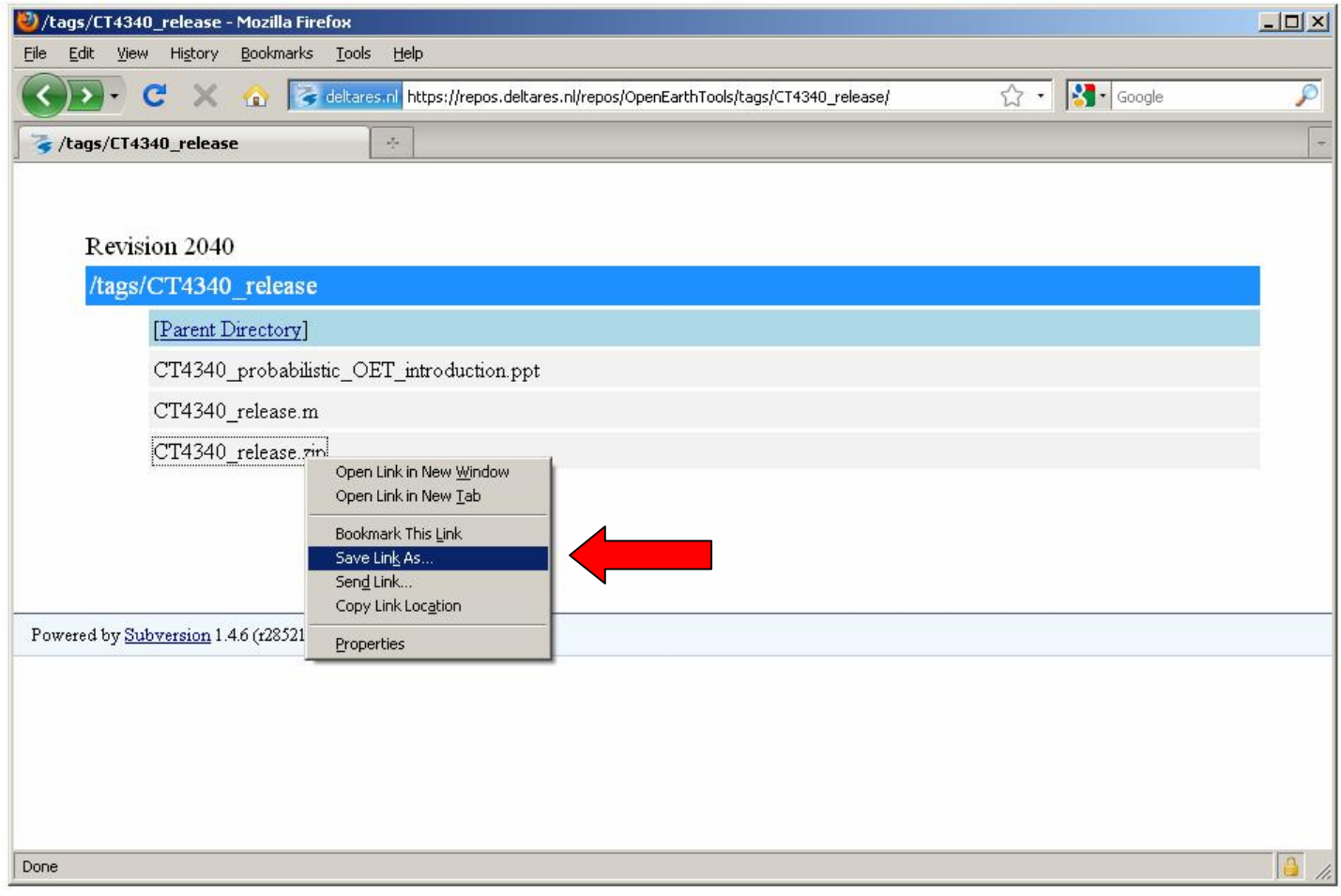

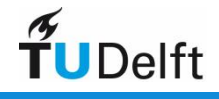

#### Done !

- Now see:
	- CT4340\_probabilistic\_OET\_introduction.ppt
- and start the exercise.

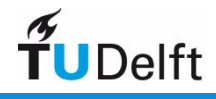

### Advanced (optional)

- To download all of OpenEarthTools a special program is required.
- This is explained in:
	- CT4310\_OpenEarth\_repository\_advanced\_(optional).pdf
- This will tell you to install:
	- Tortoisesvn (http://tortoisesvn.tigris.org/)
	- In the near future Tortoisesvn will be part of the default student PC software at CiTG too.

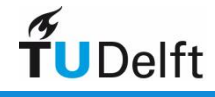

## Advanced (optional)

Go to trunk instead of tags and the to Matlab

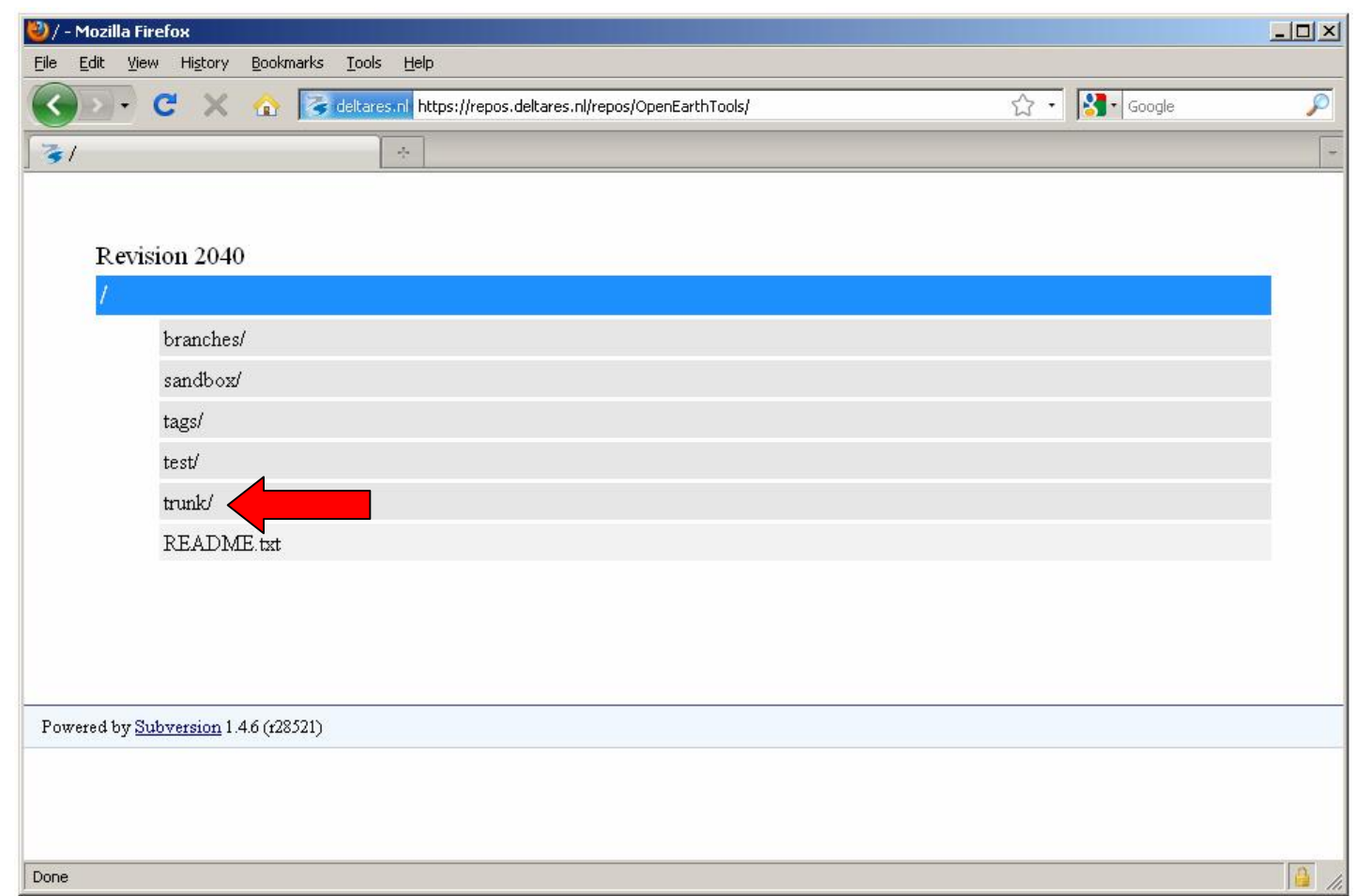

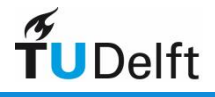

## Advanced (optional)

#### Copy the url to paste it later into *Tortoisesvn*

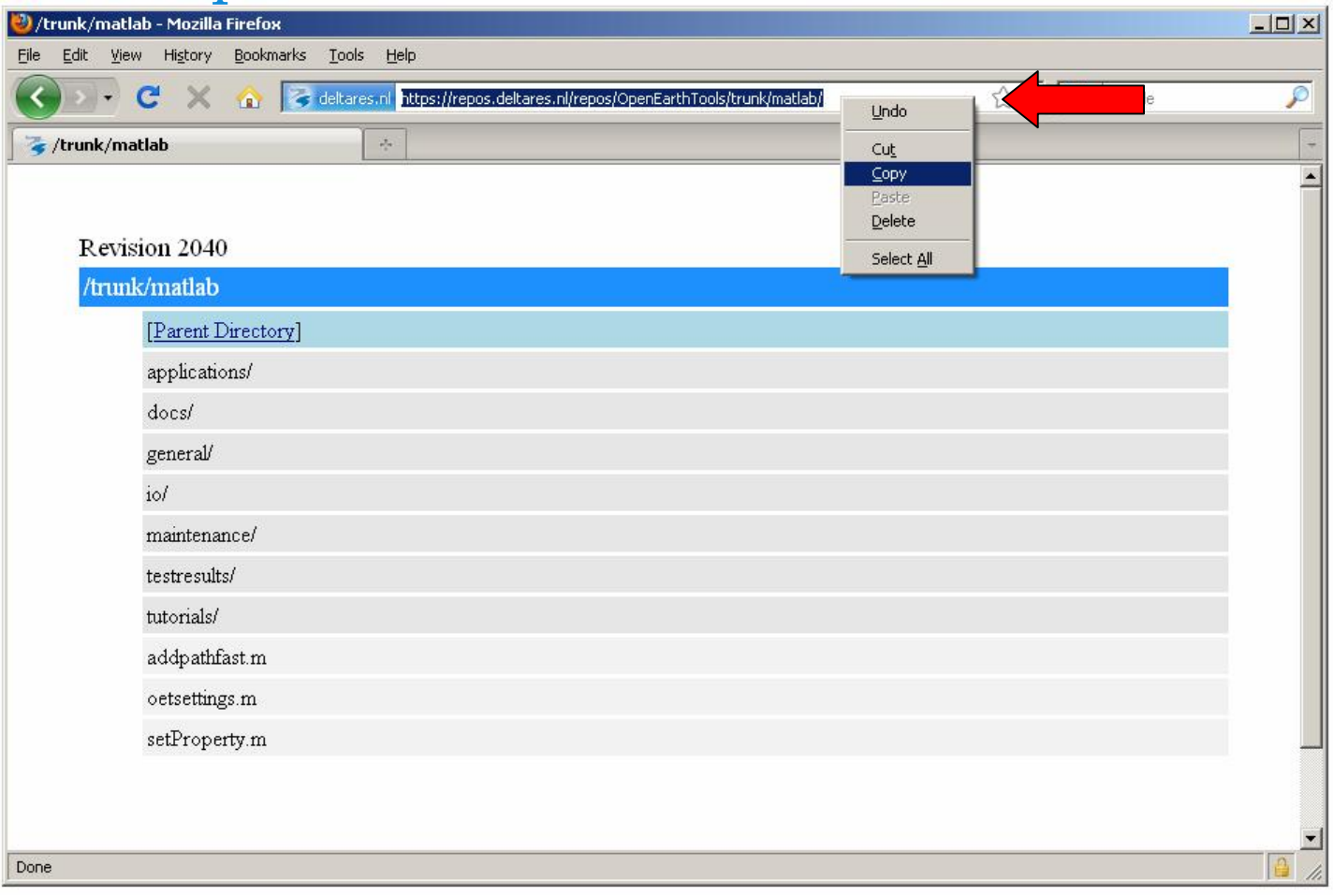

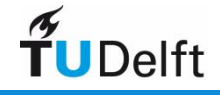